# タスク チャットの完了・承認

### **チャットの完了・承認**

チャットの完了・承認操作はチャットの情報画面から行います。基本的には担当者が 「完了ボタン」をクリック。承認者に完了通知メールが届くので、承認者が承認ボタ ンをクリックしチャットルームをクローズする流れになります。

<担当者側操作>

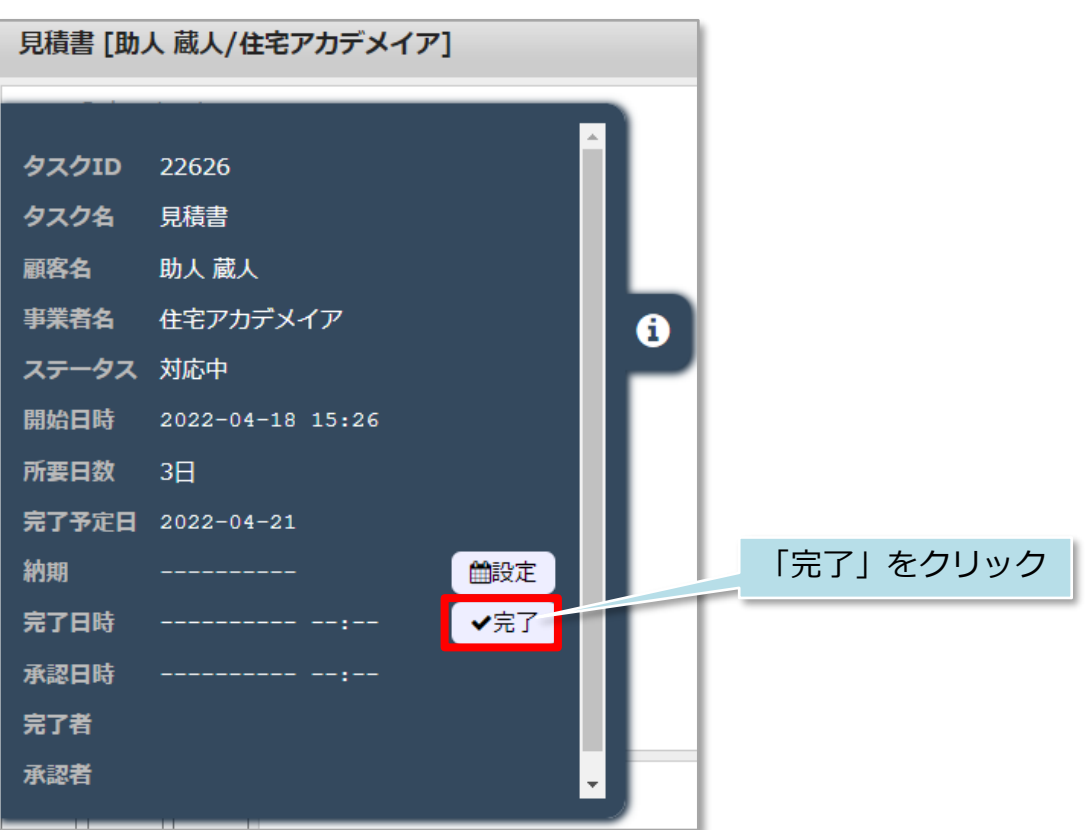

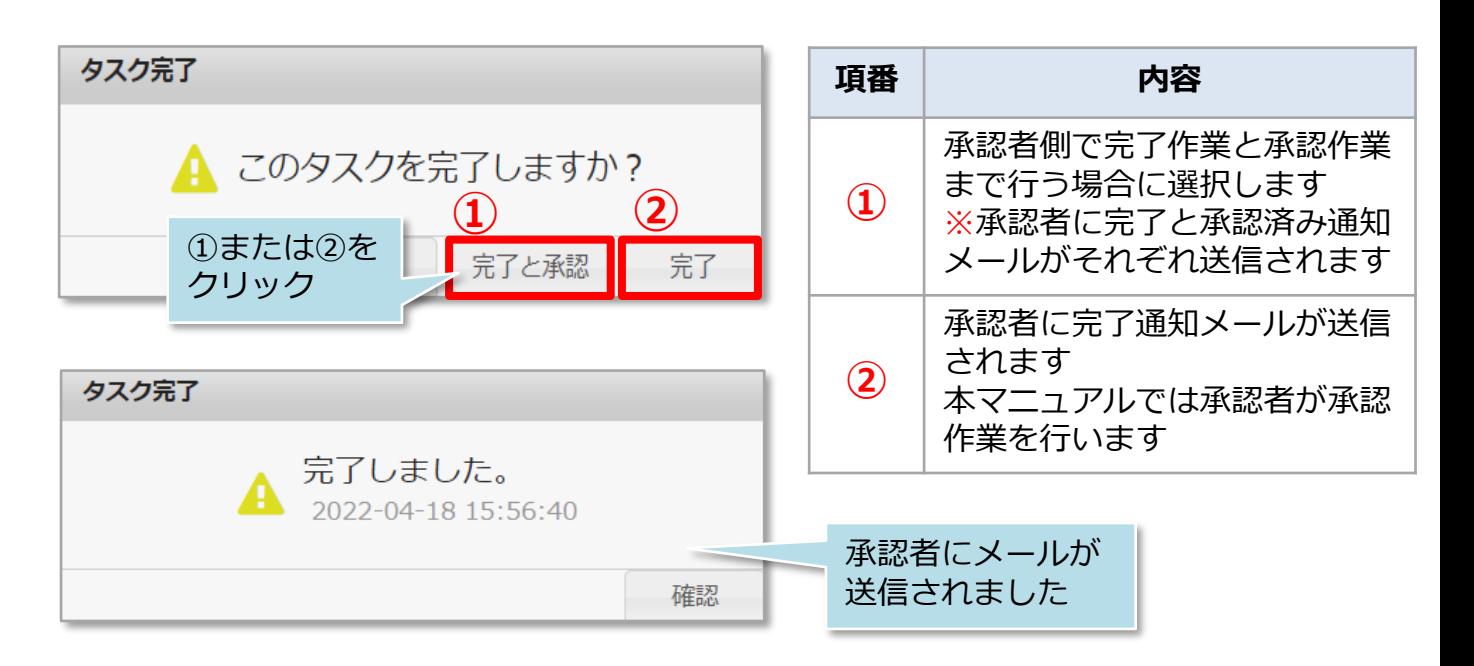

**MSJ GROUP** 

## タスク チャットの完了・承認

### <承認者側操作>

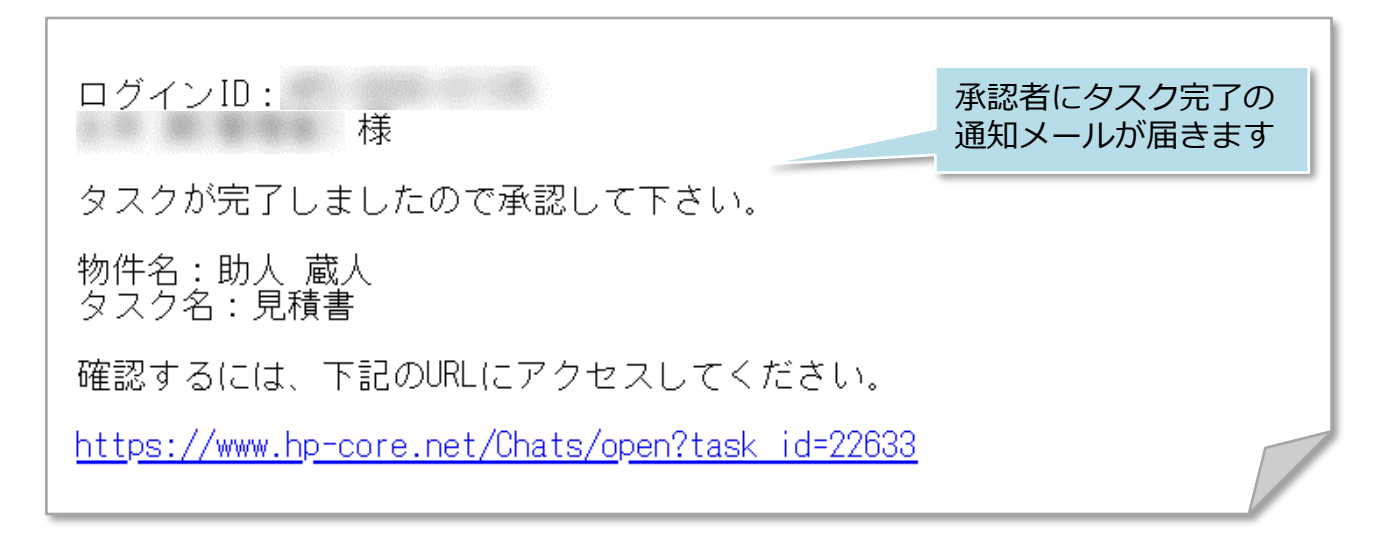

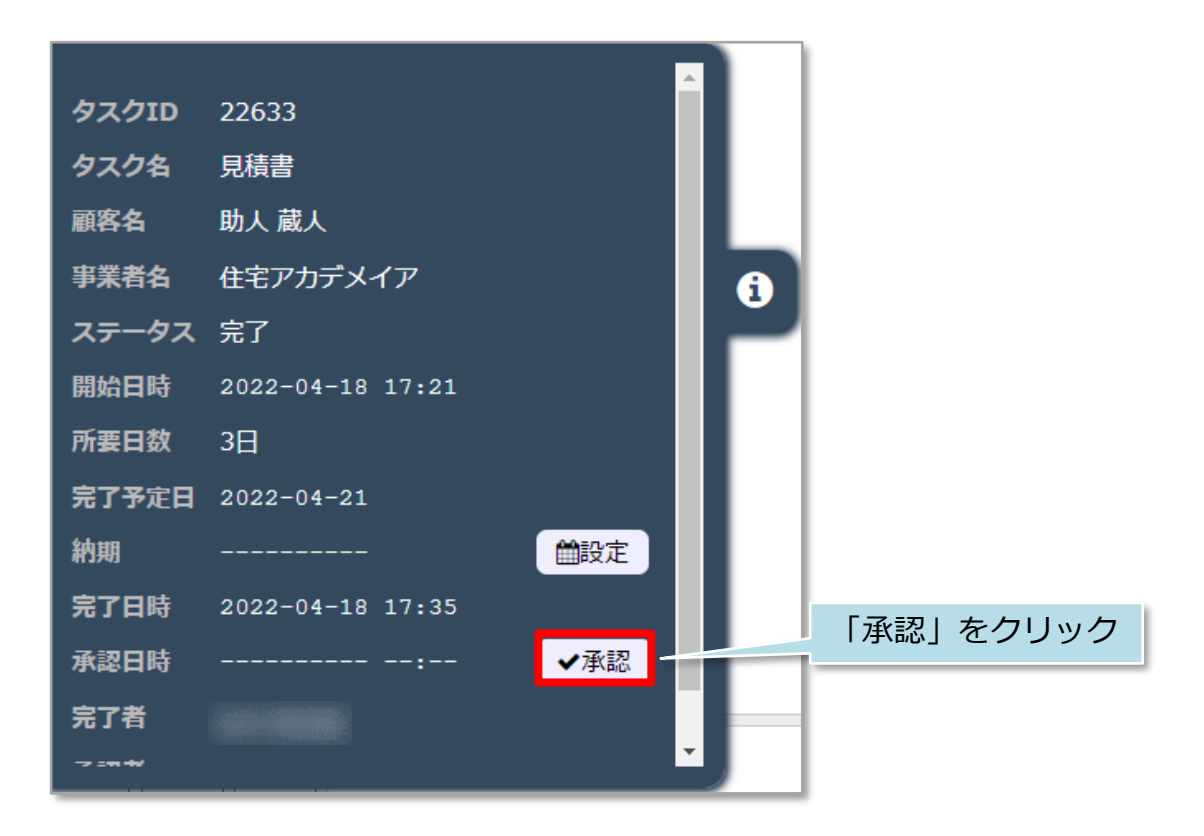

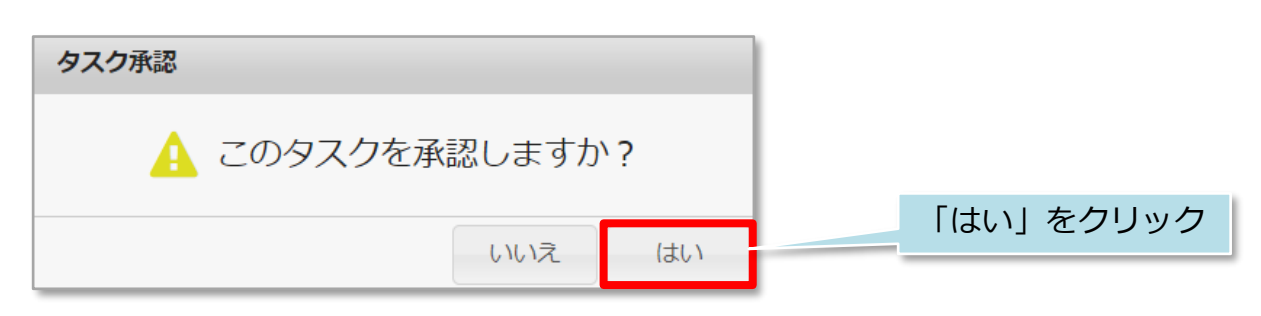

### **MSJ GROUP**

## タスク チャットの完了・承認

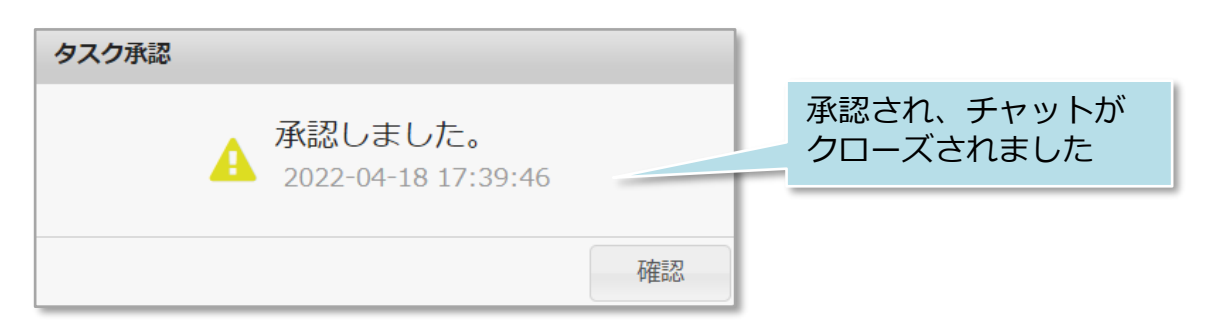

※「フロータスク」を利用されている場合は、承認することで次のタスクに入室が できるようになります。

#### <参考>

クローズされたチャットの情報を見ると、下図の赤線枠のように完了・承認の日時や 実施者が記録されております。

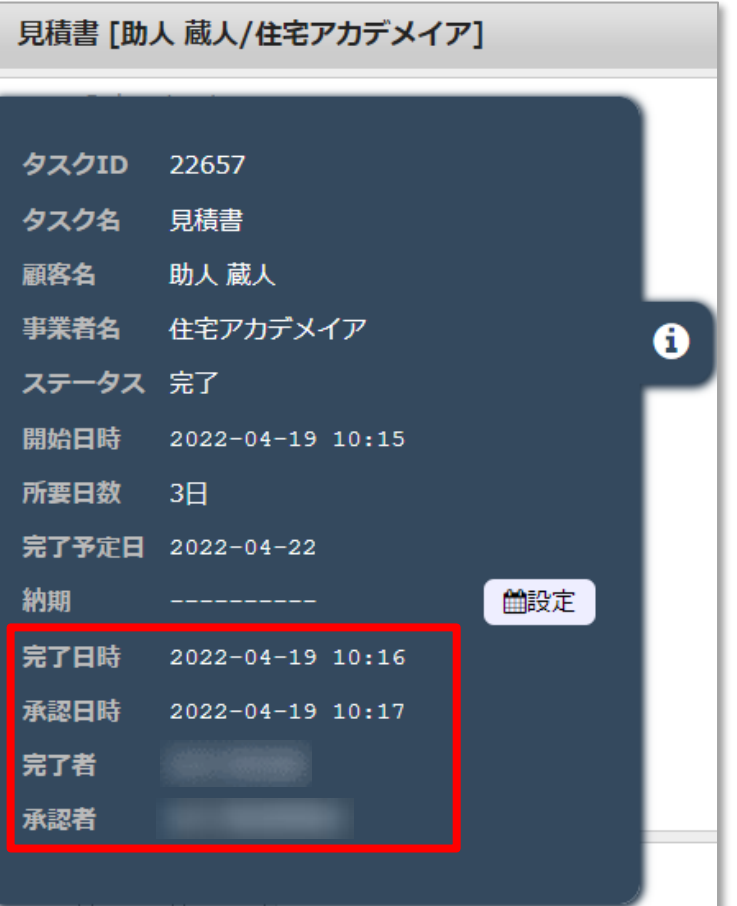